# **REUNIÓN INTERCAMBIO DE INFORMACIÓN 2024 FATCA-CRS**

#### **ADMINISTRACIÓN GENERAL DE GRANDES CONTRIBUYENTES ADMINISTRACIÓN CENTRAL DE INTERCAMBIO DE INFORMACIÓN INTERNACIONAL**

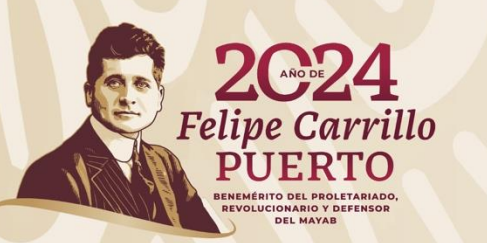

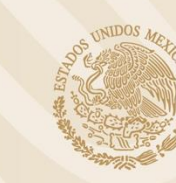

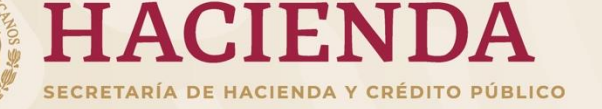

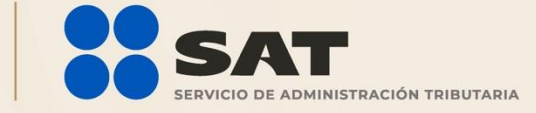

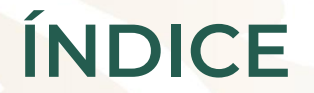

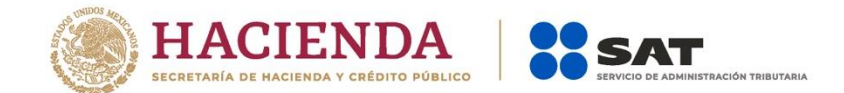

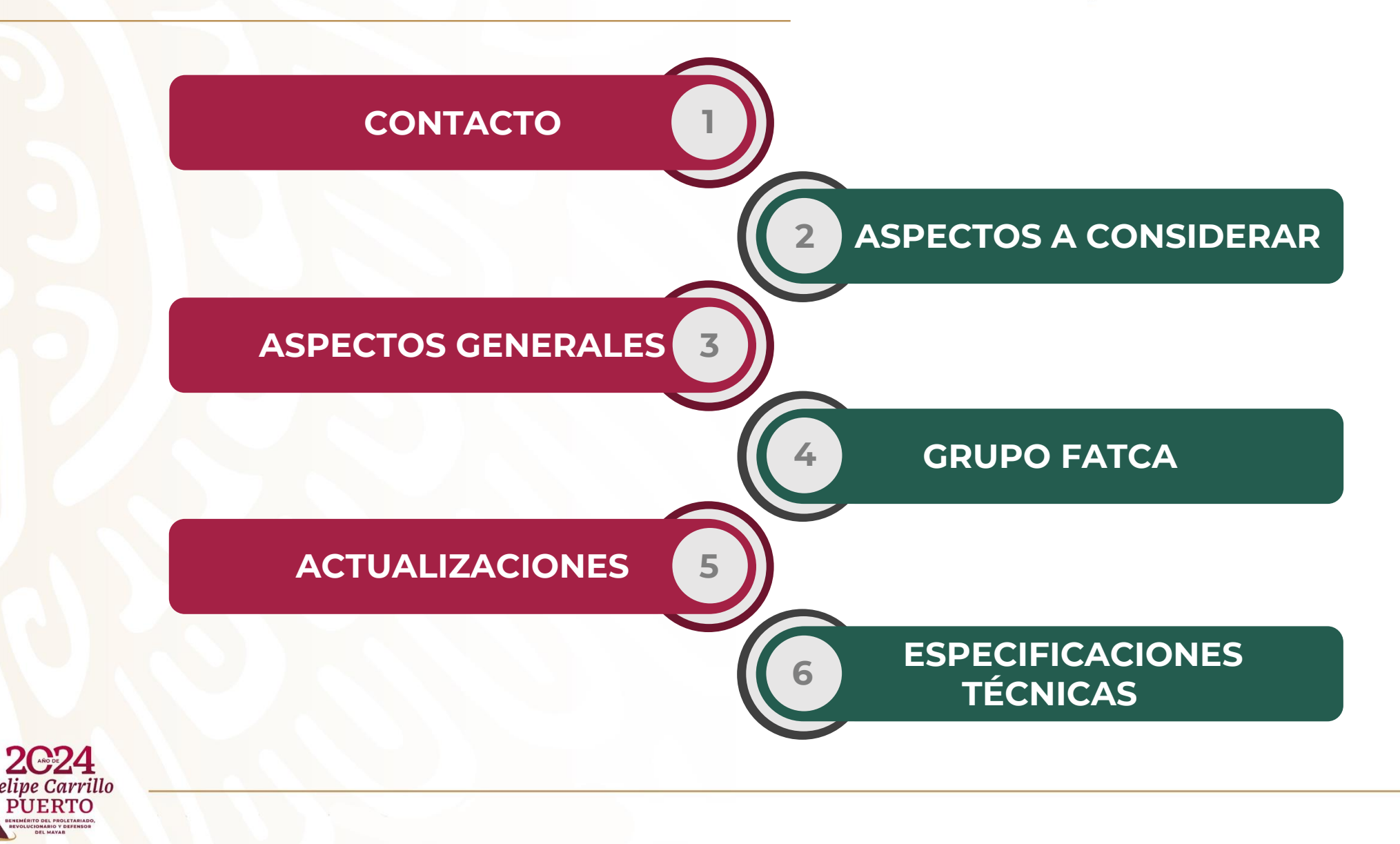

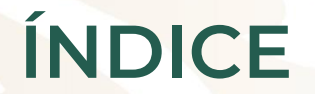

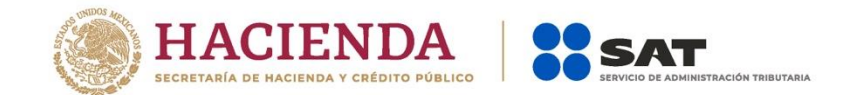

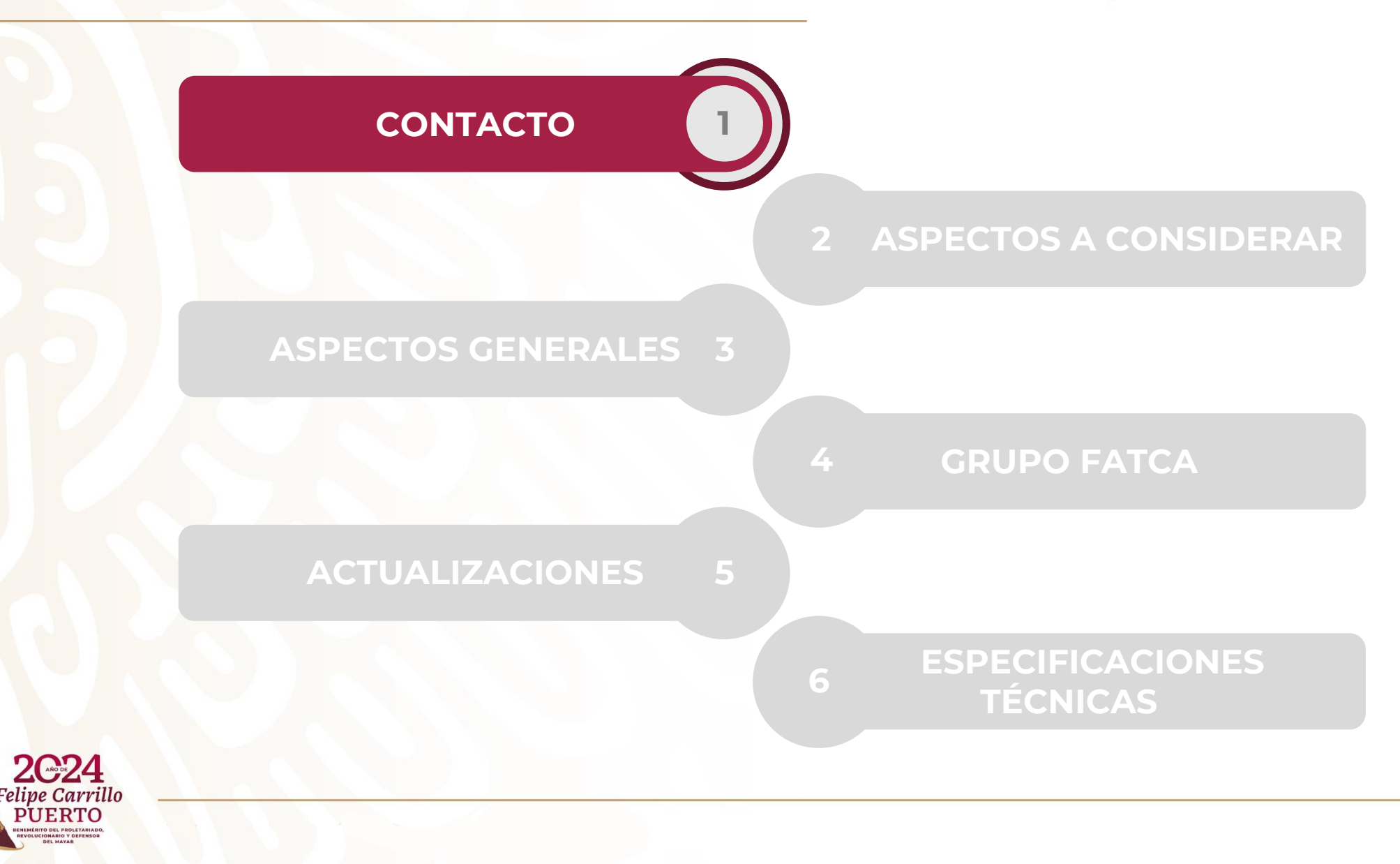

#### **CONTACTO**

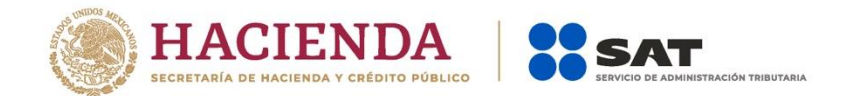

El **único medio de contacto** con el Servicio de Administración Tributaria para temas relacionados a FATCA y CRS será a través del correo electrónico:

#### **fatca.sat@sat.gob.mx**

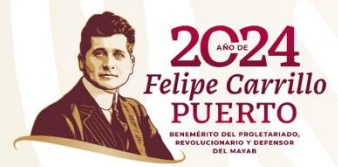

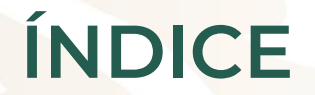

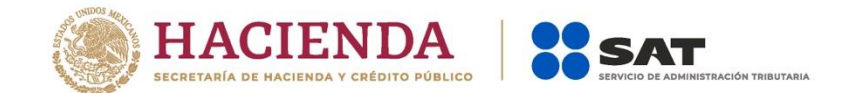

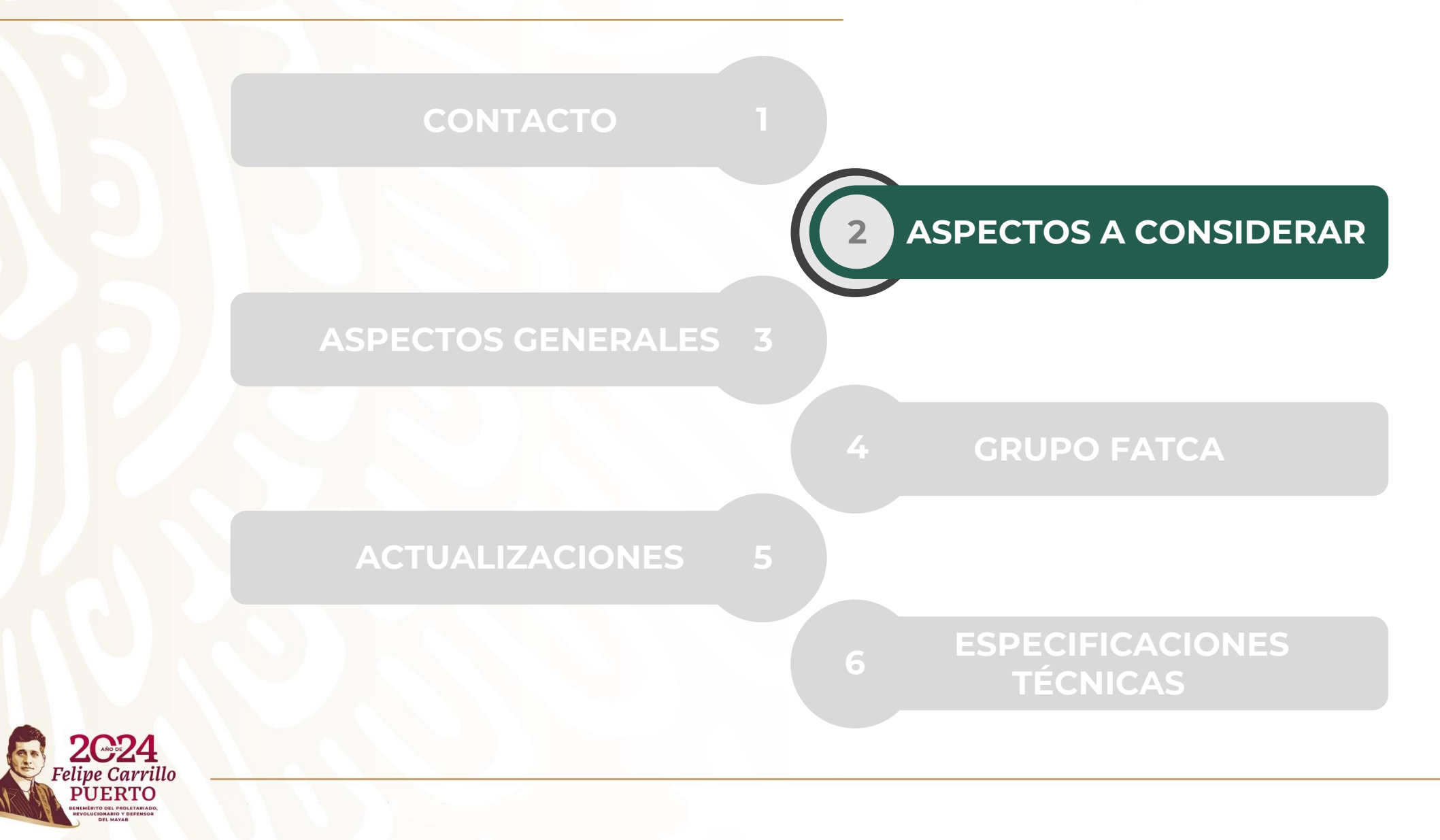

#### **ASPECTOS A CONSIDERAR**

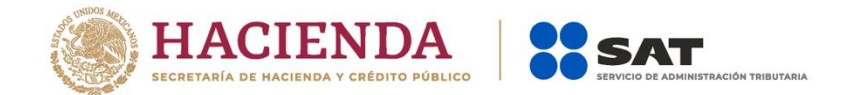

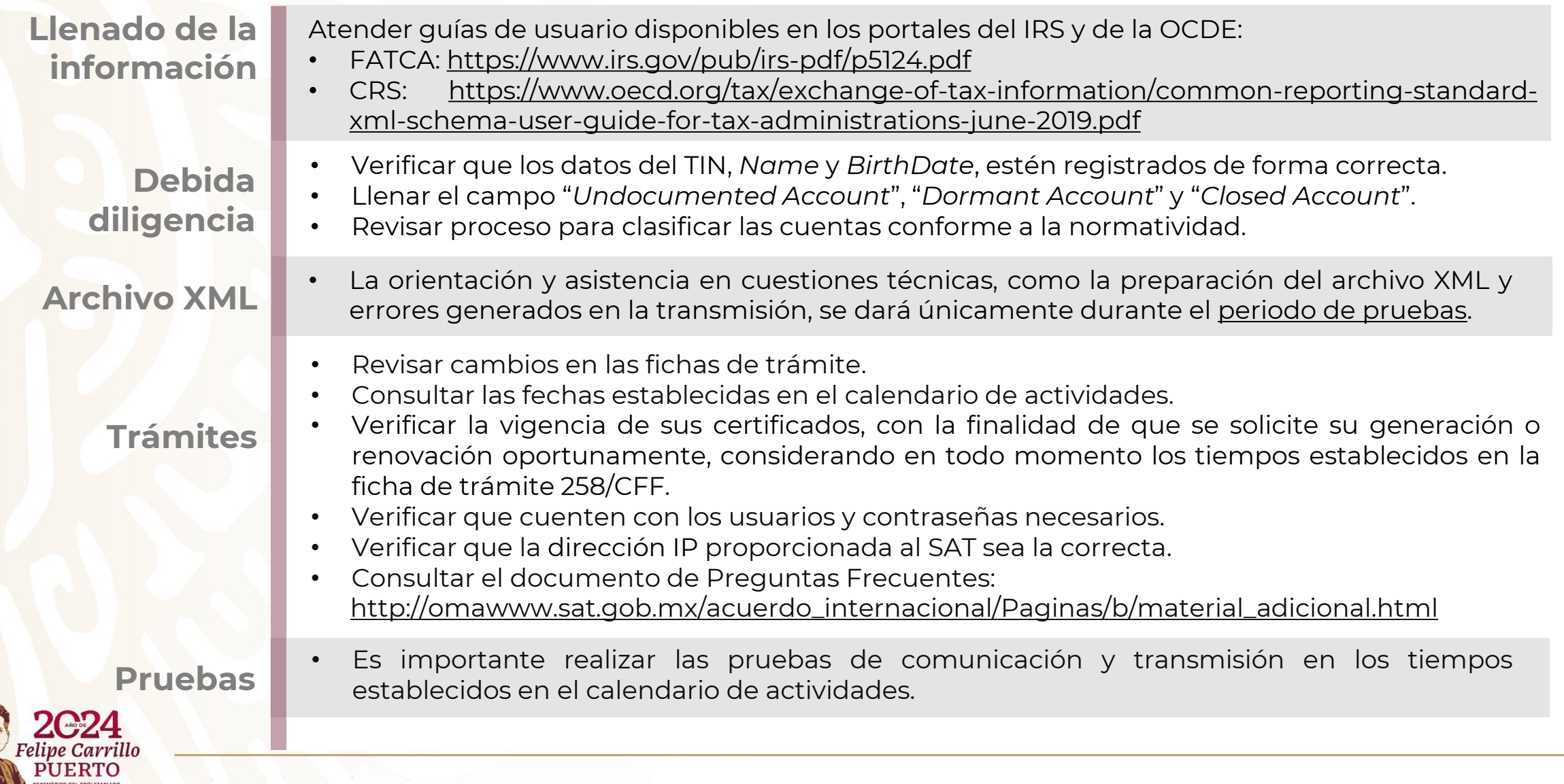

#### **ASPECTOS A CONSIDERAR**

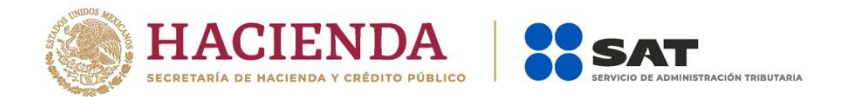

**Canales de comunicación**

**Envío de** 

**información**

- Verificar las actualizaciones que se realizaron para la transmisión a través del canal de comunicación SFTP.
- Verificar que cuente con los datos requeridos para cada canal de comunicación (matrices de seguridad, certificados, usuarios / contraseñas, IPs, puertos)

- Considerar que en los últimos días del mes de agosto existe saturación de los sistemas por incremento de transmisiones por parte de las Instituciones Financieras.
- Cuando se realiza el envío de información, nuestro sistema envía un aviso con el resultado de la validación del archivo, puede ser VALIDADO o RECHAZADO. El estado VALIDADO se refiere a que fue aceptada su declaración; mientras que por estado RECHAZADO se entiende que no se ha presentado la información y la institución financiera deberá corregir y realizar nuevamente el envío de la información.

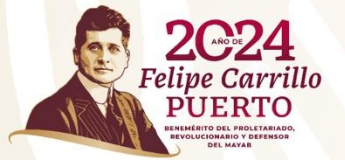

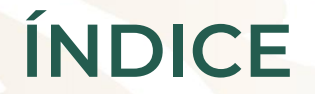

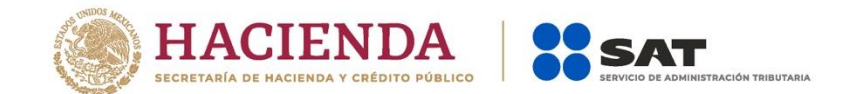

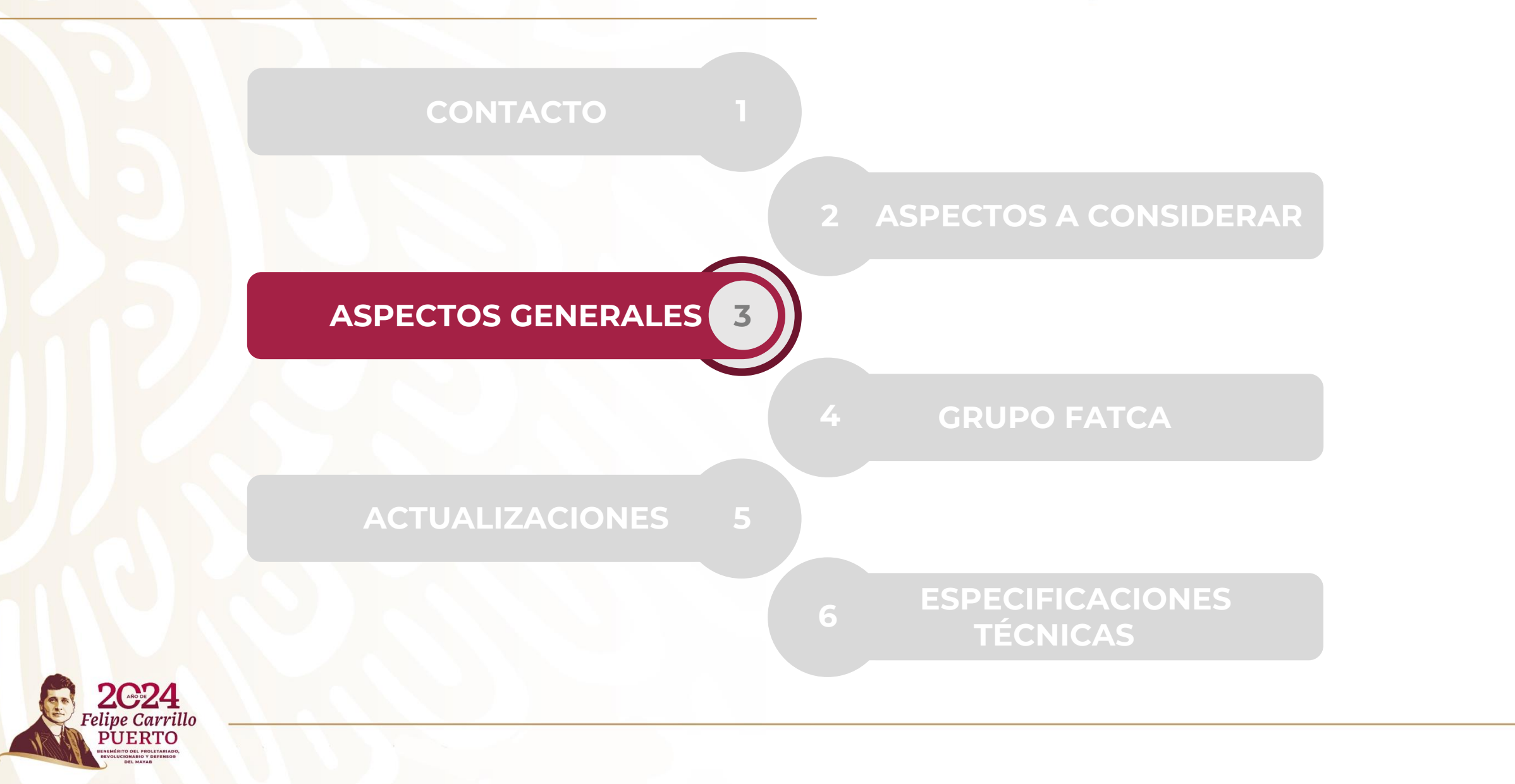

#### **ASPECTOS GENERALES**

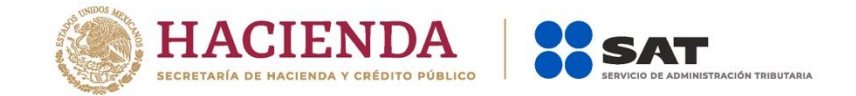

No habrá actualización de plazos para el envío de información para la OCDE (Organización para la Cooperación y el Desarrollo Económicos) y el Servicio de Rentas Internas (IRS, por sus siglas en inglés).

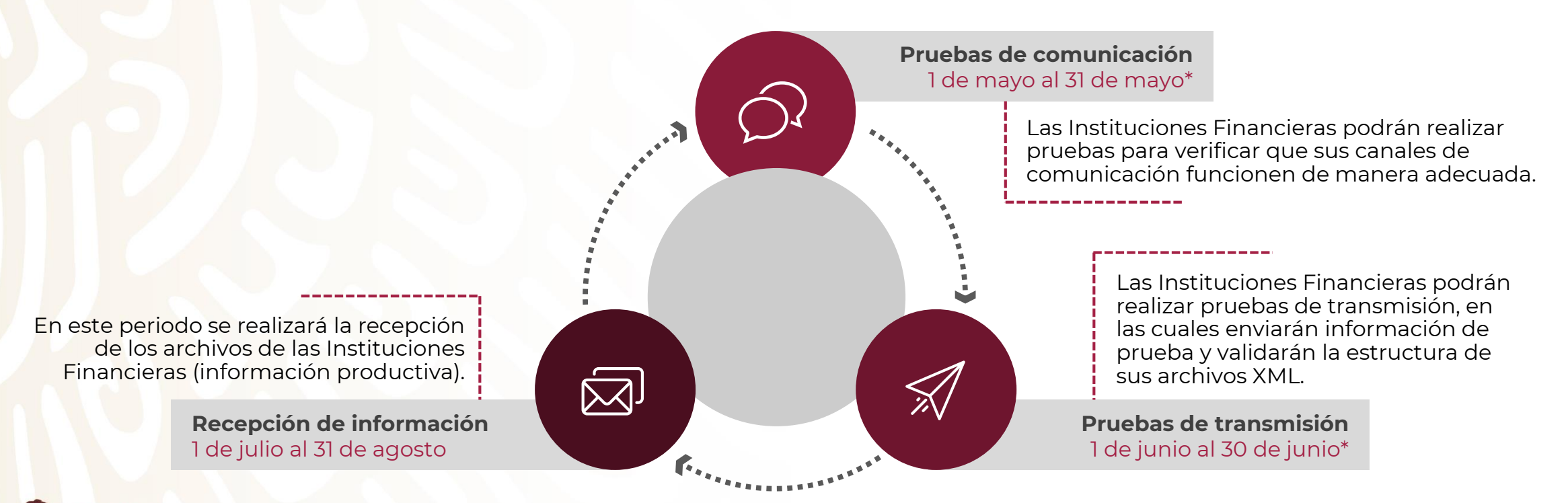

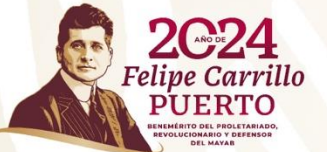

\*Las fechas establecidas serán aplicables hasta en tanto no se modifiquen, lo cual se dará a conocer mediante el micrositio de Intercambio automático de información financiera para efectos fiscales del SAT y por medio de los gremios que agrupan a los sujetos obligados a reportar.

#### ÍNDICE

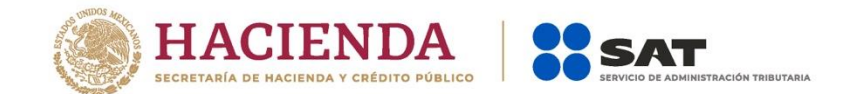

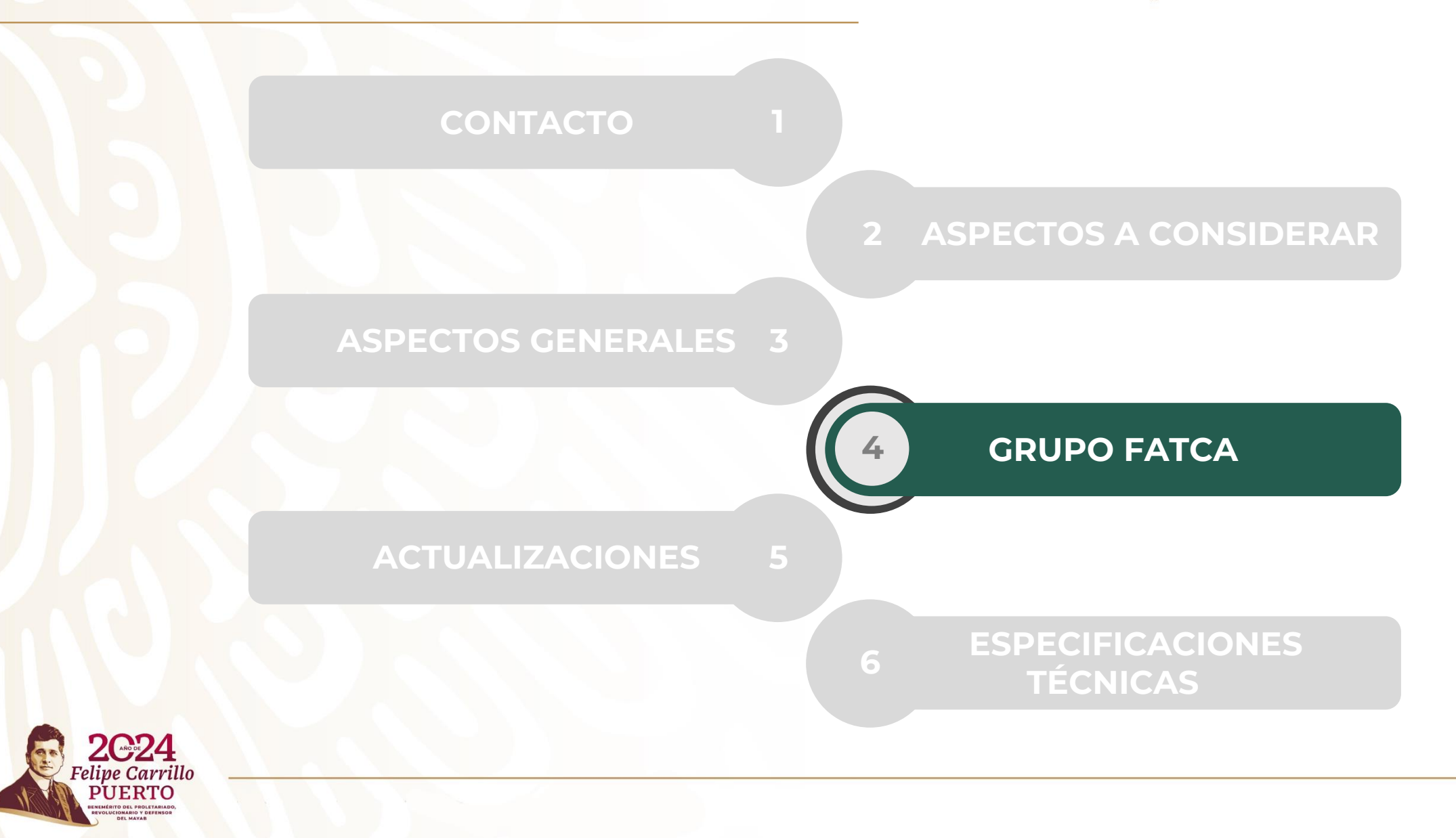

### **COMUNICACIÓN GRUPO FATCA**

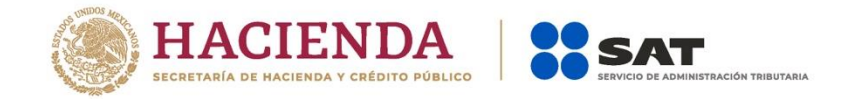

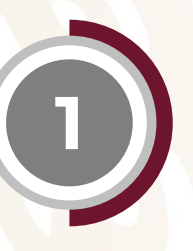

**2**

**3**

**4**

Previo al envío de consultas a través de Grupo FATCA, se sugiere consultar los portales oficiales del IRS y de la OCDE, además de la información disponible en el micrositio: **[http://omawww.sat.gob.mx/acuerdo\\_internacional/Paginas/default.htm](http://omawww.sat.gob.mx/acuerdo_internacional/Paginas/default.htm)**

- Guías de usuario.
- Preguntas frecuentes.
- Presentaciones.

**2**1Utilizar el correo [fatca.sat@sat.gob.mx](mailto:fatca.sat@sat.gob.mx) como **único medio** de comunicación.

Si su correo no fue atendido en un periodo de **cinco días hábiles**, puede enviar recordatorio sobre la misma cadena de correos.

La estructura del Asunto del correo deberá ser la siguiente: NUEVA: "Nombre de la Institución Financiera – Tema" RECORDATORIO: "Nombre de la Institución Financiera – Tema – Fecha del último correo"

\*El correo Grupo FATCA solo es un medio de comunicación, no es medio para la entrega de documentación respecto de las fichas de trámite.

#### ÍNDICE

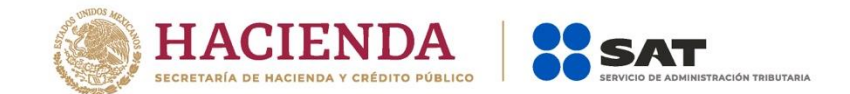

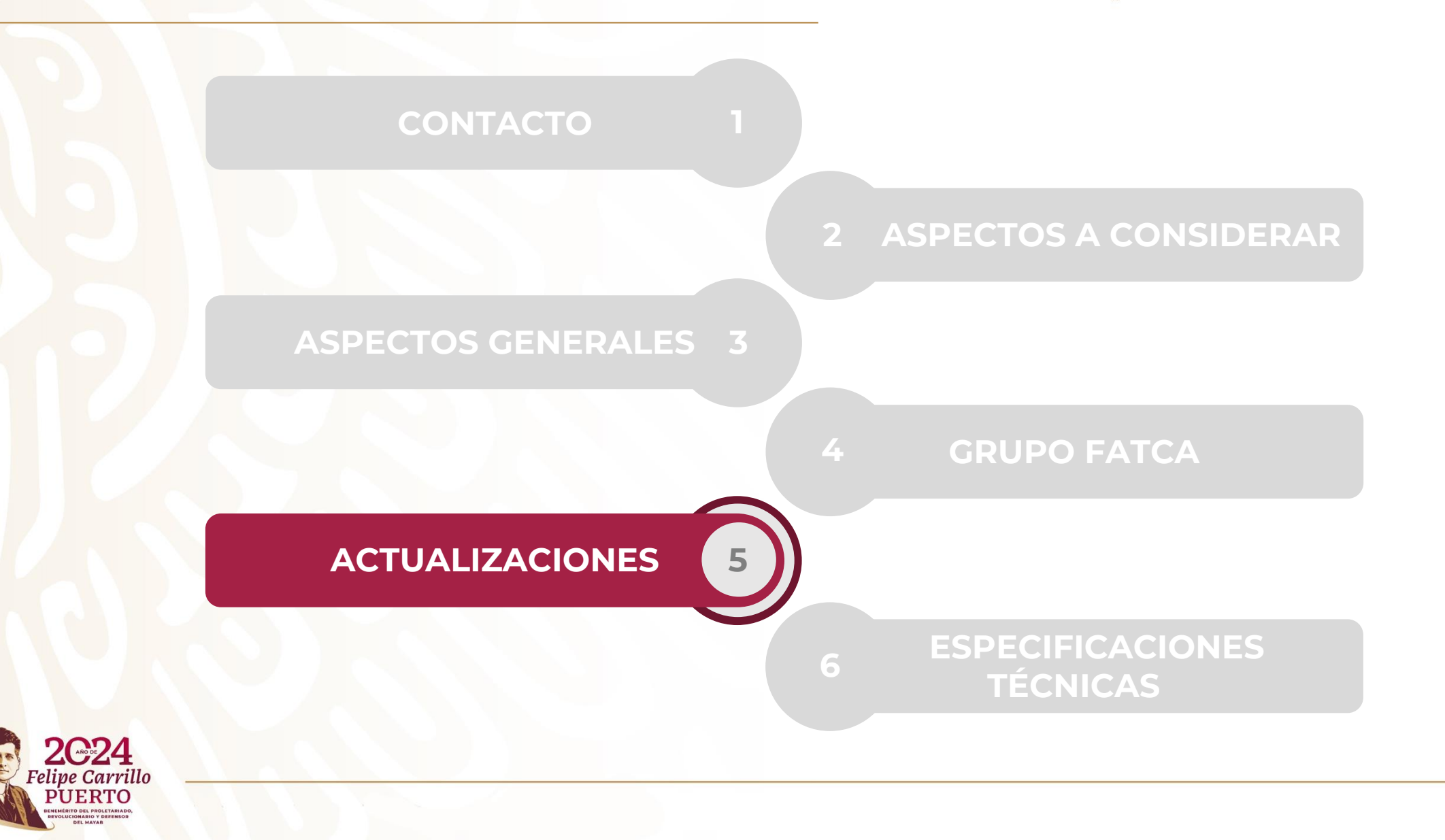

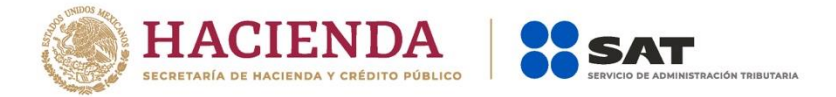

Revisar el esquema XML y la Guía de Usuario en el sitio oficial de la OCDE. • [https://www.oecd.org/tax/automatic-exchange/common-reporting](https://www.oecd.org/tax/automatic-exchange/common-reporting-standard/schema-and-user-guide/#d.en.345315)standard/schema-and-user-guide/#d.en.345315

Dar lectura previa a la *Guía de usuario para Instituciones Financieras Mexicanas* el cual se encuentra dentro de la sección de criterios [operativos](http://omawww.sat.gob.mx/acuerdo_internacional/Paginas/b/cto_orientacion.html) publicada en el micrositio.

Verificar la información contenida en los *tags* (elementos) <*MessageTypeIndic*> y <*DocTypeIndic*>. De acuerdo con los lineamientos de la Guía de Usuario, no se deben combinar datos nuevos con datos de corrección, por lo que deben ser enviados en archivos separados.

?

< productivo no corresponda a información o códigos de prueba. Es de importante verificar que la información enviada durante el periodo

#### **CRS RECOMENDACIONES GENERALES**

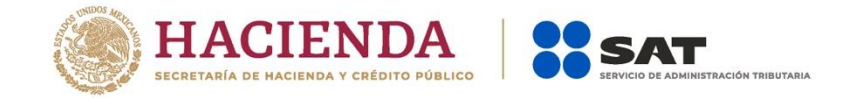

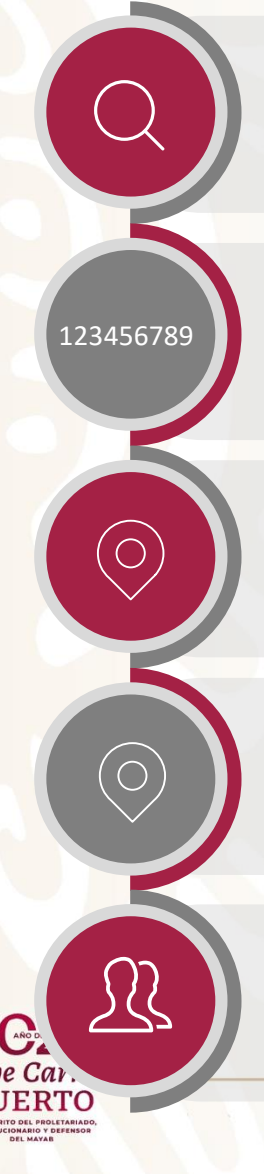

Verificar que no haya ningún *tag* (elemento) sin información, o que contenga únicamente espacios.

Verificar la información contenida en el atributo <*AcctNumberType*> del *tag* (elemento) <*AccountNumber*>.

Verificar que la información contenida en el *tag* (elemento) <*ResCountryCode*> que se encuentra en cada sección <*Individual*>, coincida con el valor del elemento <*Receiving Country*>.

< <*ResCountryCode*> de la sección *<Organisation>* o <*ControllingPerson*> Verificar que al menos uno de los valores contenidos en el *tag* (elemento) coincida con el valor contenido en el *tag* (elemento) <*Receiving Country*>.

Por cada sección de <*CRSBody*> solo se debe tener una sección de <*ReportingGroup*>.

#### **FATCA RECOMENDACIONES GENERALES**

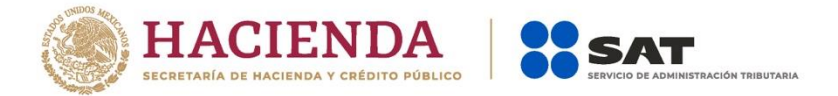

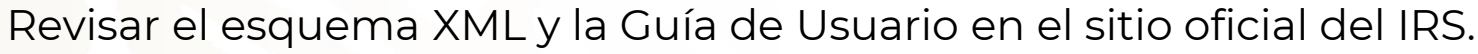

• [https://www.irs.gov/businesses/corporations/fatca-xml-schemas-and-business](https://www.irs.gov/businesses/corporations/fatca-xml-schemas-and-business-rules-for-form-8966)rules-for-form-8966

Revisar las preguntas frecuentes en el sitio oficial del IRS.

- [https://www.irs.gov/businesses/corporations/frequently-asked-questions-faqs](https://www.irs.gov/businesses/corporations/frequently-asked-questions-faqs-fatca-compliance-legal)fatca-compliance-legal
- Para el llenado del TIN, en caso de que se encuentren imposibilitados para obtenerlo, revisar la pregunta 3 y 6 de la sección "*Reporting*" de la liga antes mencionada.

Dar lectura previa a la *Guía de usuario para Instituciones Financieras Mexicanas,* el cual se encuentra dentro de la sección de criterios operativos publicada en el micrositio.

[http://omawww.sat.gob.mx/acuerdo\\_internacional/Paginas/a/cto\\_orientacion.html](http://omawww.sat.gob.mx/acuerdo_internacional/Paginas/a/cto_orientacion.html)

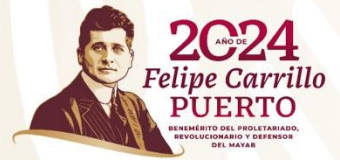

#### **FATCA RECOMENDACIONES GENERALES**

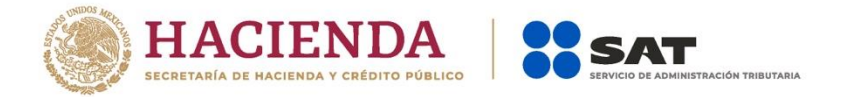

Verificar que en el <*MessageRefId*>, el carácter 27 coincida con el tipo de declaración que se reporta en el *tag* (elemento) <*DocTypeIndic*>, conforme a los siguientes valores:

- **N** = datos nuevos
- **C** = datos de corrección
- **A** = datos de anulación
- **M** = datos de modificación

Verificar la información contenida en el *tag* (elemento) <*DocTypeIndic*>. De acuerdo con los lineamientos de la Guía de Usuario, no se deben combinar datos nuevos (FATCA1), datos de corrección (FATCA2), datos de anulación (FATCA3) o datos de modificación (FATCA4); estos deben ser enviados en archivos separados.

?

Es de suma importancia verificar que la información enviada durante el periodo productivo no corresponda a un archivo prueba.

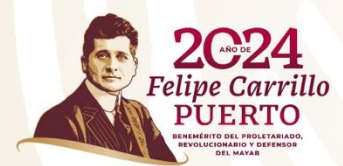

#### ÍNDICE

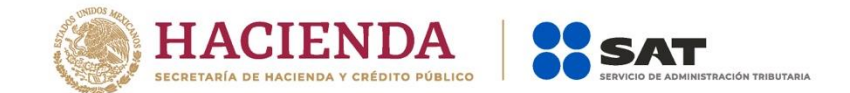

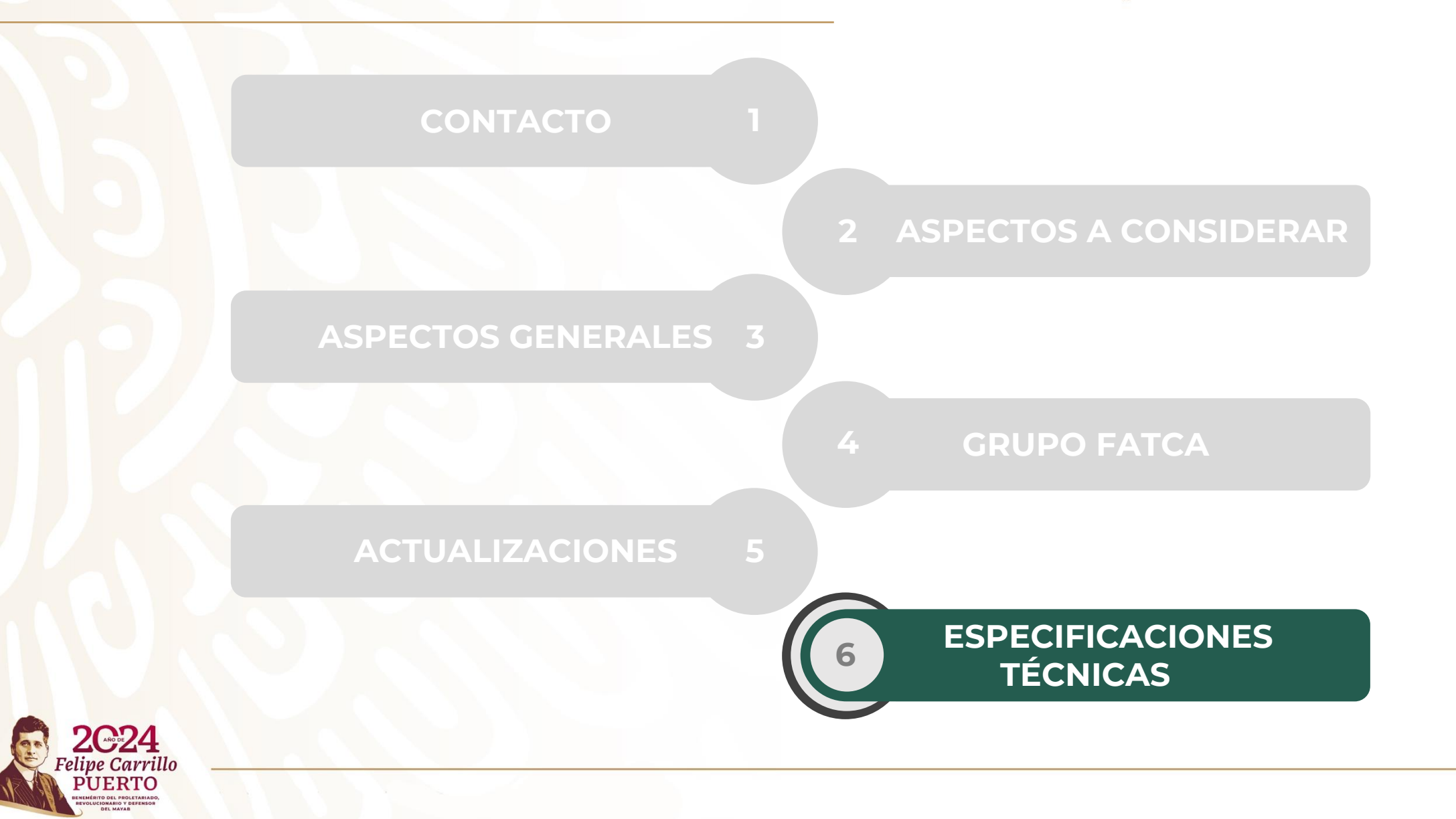

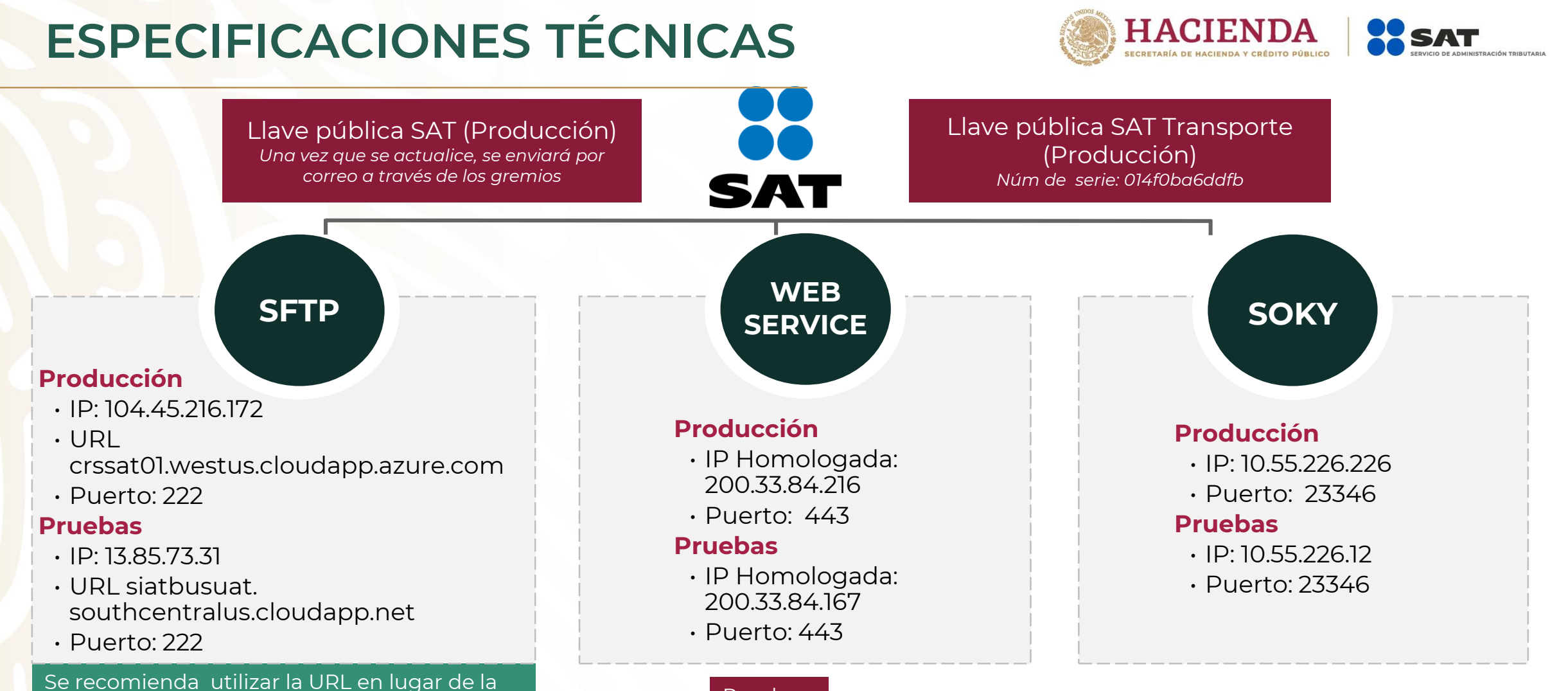

#### Pruebas

IP para la conexión SFTP.

**Llave pública SAT (Pruebas) Número de serie** 2f45ab2dc337625aae5b06fda63b4d58df74230a **Certificado de IF Genérica (Pruebas) Número de serie** 2d6c20b57137637fa3568800323c999a7eae5e2b **Certificado de IF Genérica AutM (Pruebas) Número de serie** 7e5f9bc69285641df9a3eafa849d73cce2cf8755

## **ESPECIFICACIONES TÉCNICAS**

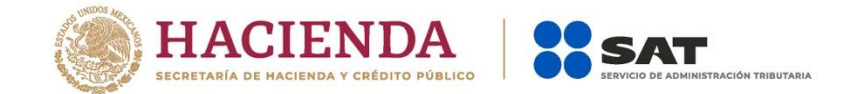

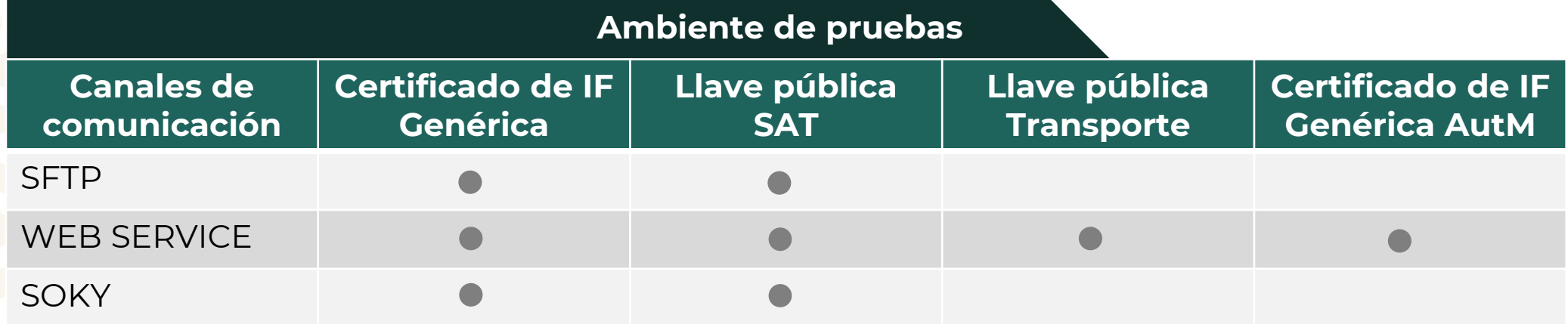

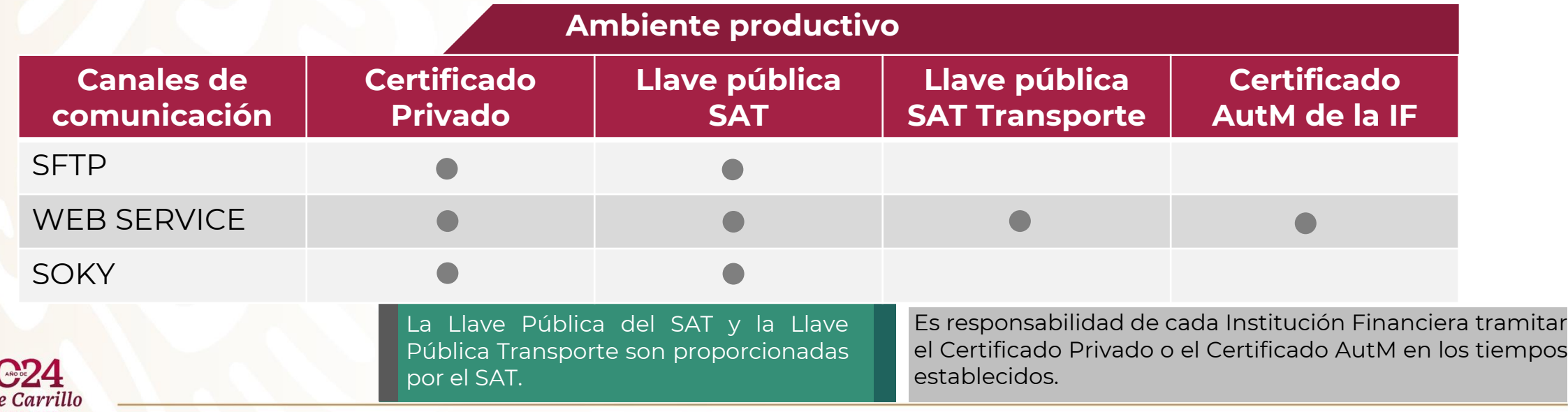

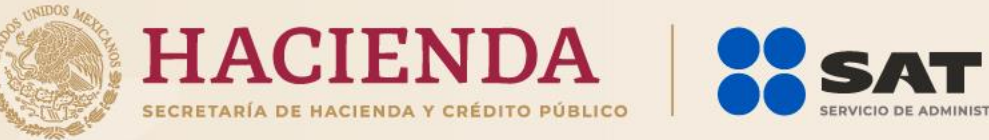

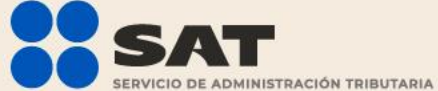

# **ANEXOS**

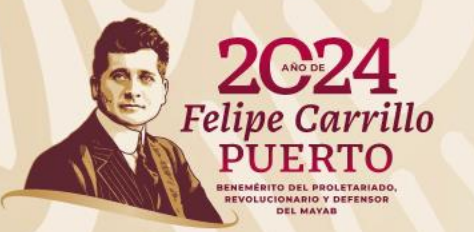

#### **CALENDARIO DE ACTIVIDADES FATCA – CRS**

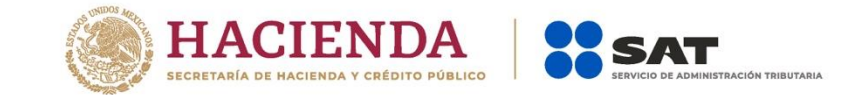

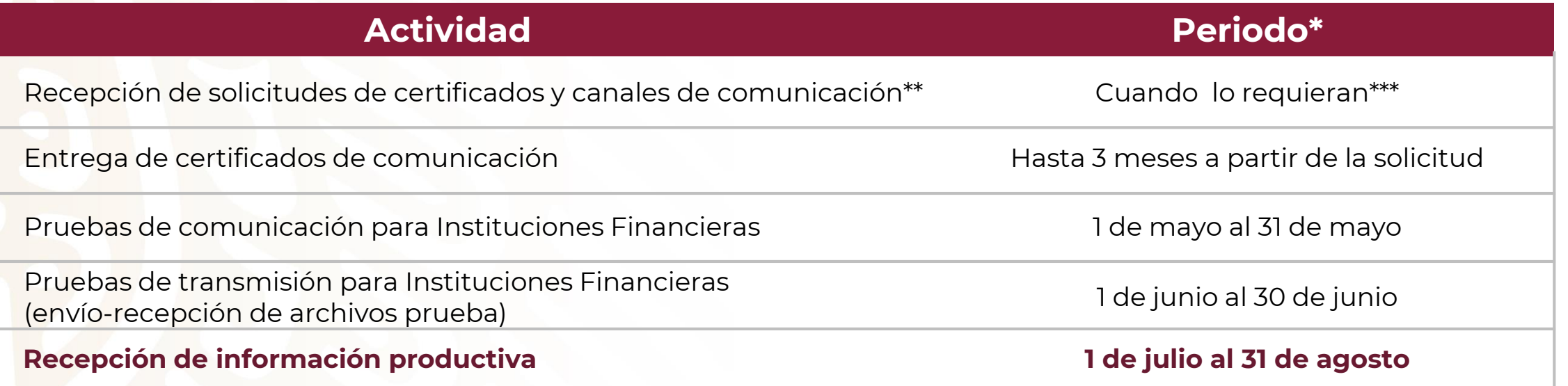

\*Las fechas establecidas en el presente calendario serán aplicables hasta en tanto no se modifiquen, lo cual se dará a conocer mediante el micrositio de Intercambio automático de información financiera para efectos fiscales del SAT y por medio de los gremios que agrupan a los sujetos obligados a reportar.

\*\*Los trámites de solicitud, renovación, modificación y cancelación de certificados deberán realizarse de conformidad con lo establecido en la ficha de trámite **258/CFF contenida en el Anexo 1-A de la RMF**.

\*\*\*Se debe considerar que el tiempo de resolución de este trámite, conforme lo establecido en la ficha de trámite 258/CFF, es de hasta tres meses, por lo que se recomienda realizar dicho trámite preferentemente previo al periodo de pruebas de transmisión.

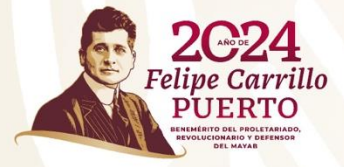

#### **PREGUNTAS FRECUENTES**

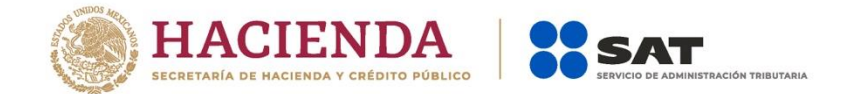

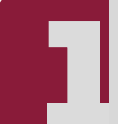

¿Cómo puedo saber si está vigente el certificado que estamos utilizando? **1** *Es necesario abrir el archivo y consultar la vigencia del mismo.*

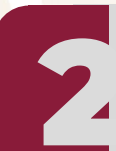

¿Los usuarios <sup>y</sup> contraseñas son los mismos para ambiente de prueba <sup>y</sup> productivo? **2** *No, son diferentes usuarios <sup>y</sup> contraseñas para cada ambiente.*

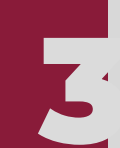

¿Qué debo hacer si extravié el usuario o contraseña que me fueron entregados cuando solicité mi certificado para el canal de comunicación SFTP? Es necesario tramitar la modificación del usuario o contraseña, de<br>conformidad con la ficha de trámite 258/CFF, considerando el formato aplicable.

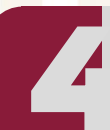

¿Qué debo hacer si extravié la contraseña que generé al momento de crear mi archivo .csr? *Es necesario tramitar nuevamente el certificado, de conformidad con la ficha de trámite 258/CFF, ya que ésta es* **4** *solo del conocimiento del usuario que la genera.* 

¿Es necesario participar en el ambiente de pruebas?. *No, las pruebas son opcionales para cada Institución* **5** *Financiera.*

#### **PREGUNTAS FRECUENTES**

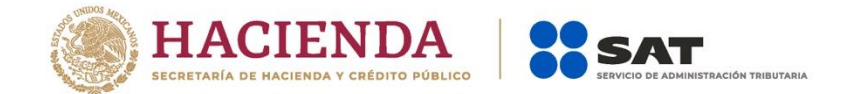

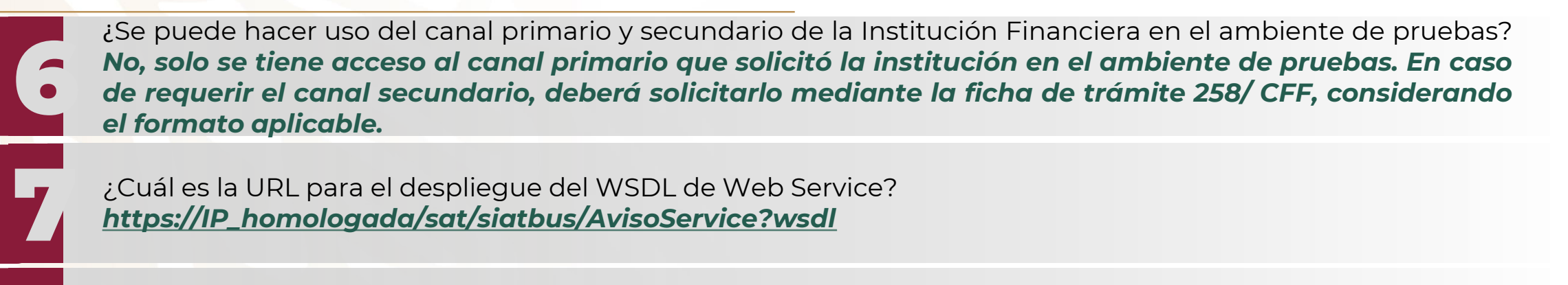

**8** ¿Cuál es la carpeta correcta para depositar el archivo "XML" en el canal de comunicación SFTP? *La ruta de la carpeta es: /home/fatcatrans/IN*

¿Cuánto tiempo pasa antes de poder visualizar el segundo aviso FATCA-CRS?\* Se puede visualizar a partir del minuto 1 y hasta en un máximo de 20 minutos. En caso de no obtener el *resultado de la validación, se debe enviar correo al Grupo de Trabajo FATCA, señalando la fecha de transmisión y el Nombre del archivo.*

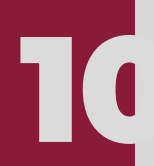

**9**

**10**¿Qué puedo hacer si al momento de realizar mis pruebas resulta un error?\* *Se debe enviar un correo al Grupo de Trabajo FATCA, explicando detalladamente el proceso o el error presentado, mencionando el* canal por el cual se realizó la prueba, el GIIN de la Institución Financiera, así como capturas de pantalla *y evidencias.*

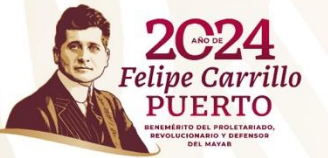

*\* Considerar que en los últimos días del mes de agosto existe saturación del sistema, por lo tanto puede ocasionar algún error en la transmisión o que no se pueda visualizar algún aviso.*

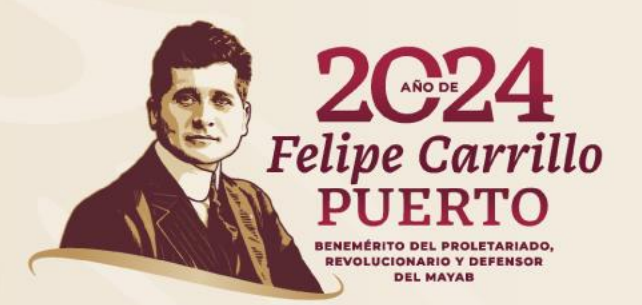

#### **GRACIAS**

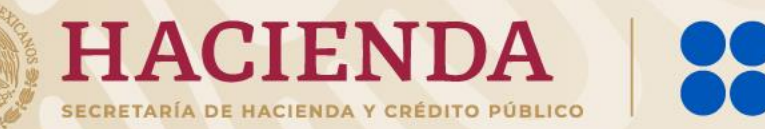

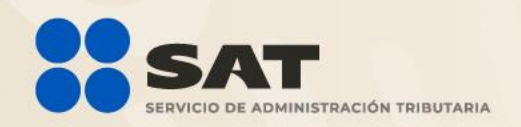